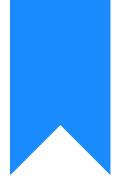

# Osprey Approach: How to Ensure your Emails Arrive in the Correct Folders in Outlook

This help guide was last updated on Jul 30th, 2024

The latest version is always online at https://support.ospreyapproach.com/?p=46056

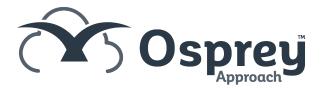

## This guide will take you through ensuring that your emails arrive correctly in Outlook

Have you ever wondered why important emails end up in Outlook's Junk folder, whilst spam emails end up in your Inbox? Outlook has complex filtering within it which is generally fairly accurate, but it sometimes needs a hand to get it right for you. You can teach your Outlook to recognise important emails and ensure they end up in the Inbox. There are a few ways you can do this.

## Whitelist an email address or domain

This is the first step to ensuring that your important senders' emails arrive in your Inbox.

In Outlook's Junk folder, right click the message that has mistakenly been sent to the junk folder, then select Junk > and then one of the options below:

- Never Block Sender's Domain (if you want to allow all emails from the @example.com domain)
- Never Block Sender if the sender's email address is a Hotmail/Outlook/Yahoo/Gmail address

| ∕ <mark>⊗ J</mark> unk | > | Block Sender                                       |  |  |  |  |
|------------------------|---|----------------------------------------------------|--|--|--|--|
| Delete                 |   | Never Block <u>S</u> ender                         |  |  |  |  |
| 🖻 <u>A</u> rchive      |   | Never Block Sender's <u>D</u> omain (@example.com) |  |  |  |  |
| <u>O</u> spreyTM       | > | Never Block this Group or <u>M</u> ailing List     |  |  |  |  |
|                        |   | ∑ Not Junk                                         |  |  |  |  |
|                        |   | Junk E-mail Options                                |  |  |  |  |
|                        |   |                                                    |  |  |  |  |

#### You can also use the Home menu in Outlook when a Junk message is selected:

| Home           | Send / Receive                               | Folder          | Viev                   | v Dev              | /eloper                   | Help  | Osprey       | Approa  | ch |
|----------------|----------------------------------------------|-----------------|------------------------|--------------------|---------------------------|-------|--------------|---------|----|
| New<br>Items ~ | Schedule a Start I<br>Meeting ~ Meet<br>Zoom | nstant<br>ing ~ | ଷ୍ଣି<br>• ସ୍ଥି<br>• ରୁ | Delete<br>Block Se | Archive                   | Reply | Reply<br>All | Forward |    |
|                |                                              | <               |                        | Never B            | lock <u>S</u> ende        | er    |              |         |    |
| rites          | 1                                            | 5               |                        |                    | lock Sende<br>lock this G | _     |              |         | )  |
| x<br>ems       |                                              | F               |                        | <u>N</u> ot Jun    | k                         |       |              |         |    |
| mail           | [1]                                          |                 | 10                     | Junk E-r           | mail <u>O</u> ptio        | ns    |              |         |    |

## Save a sender as a contact

Outlook won't send emails from your contacts to the Junk folder, so if the email is from someone you are likely to hear from a lot in future, you can save their address as a contact. To do this, simply select the email in question, right click on the sender's email address, and click Add to Outlook Contacts:

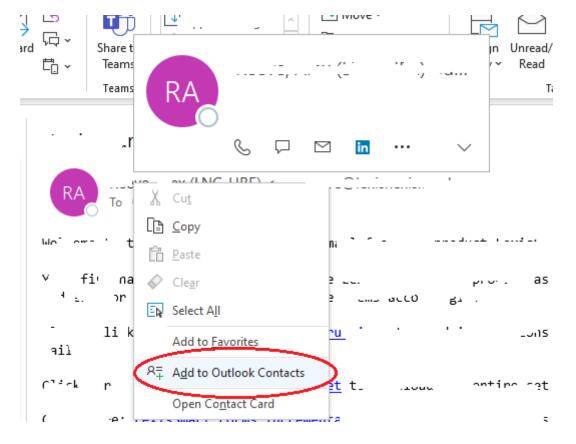

## Marking a sender as Junk

Similarly, Outlook might get it wrong sometimes and send Junk emails to your Inbox. You have the same options in reverse to ensure that the sender's emails will be correctly identified as spam. Right click on the email in your Inbox, select the Junk option, and select Block Sender:

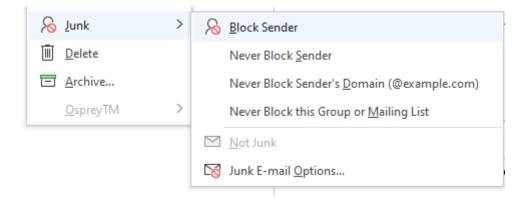